# ESSArch – brukererfaringer

*Sigve Espeland – IKA Rogaland*

IKA

#### **Generelt ….**

- ETP, ETA og EPP har fungert bedre i Chrom enn i Firefox.
- Det er viktig å ikke starte alle programmene samtidig hvis du kjører på en maskin.
- Gjør deg ferdig i ETP før du starter ETA.
- Når du mottar i ETA bør du ha startet EPP for her ligger noen sertifikater som det testes mot.
- Her vil du opparbeide deg erfaringer etter å ha møtt noen feilmeldinger.
- Hvis du har en stor pakke med mange mapper og dokumenter er det lurt å legge pakken inn i ei TAR-file (ukomprimert) før du starter arbeidet i ETP.

#### **Flere generelle erfaringer ….**

**TKA** 

**ETA og EPP har jeg opplevd som driftsstabile.** 

Alle problemer som jeg har møtt er knyttet til ETP.

# **Feilmeldinger ….**

- IP-adresser har hatt en tendens til ikke å være stabile i ETP på min maskin.
- Her kjører man "ipconfig" i CMD finner IPadressen og retter opp i ETP.
- Her er eksempel på en [feilmelding](file:///C:/ESSARCH_kurs_2017/feilmeldinger/091216_ConnectionError%20at%20_submit_submitipcreate_32.htm).

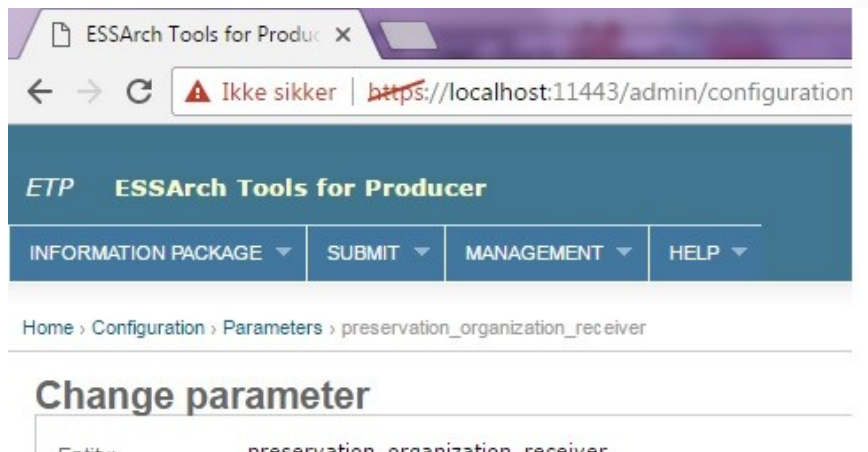

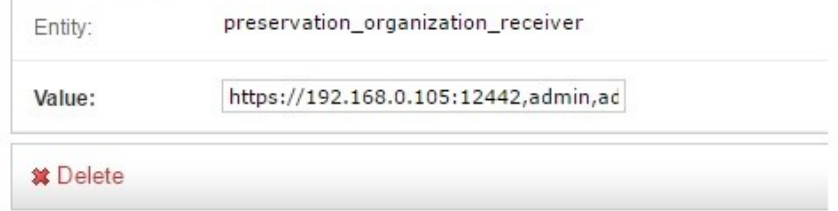

# **Noen flere feilmeldingert ….**

**TKA** 

**Har lagret noen [feilmeldinger](file:///C:/ESSARCH_kurs_2017/feilmeldinger) som vi kan se på ...**

## **Et påloggingsproblem ...**

Når påloggingen til ETP feiler.

- Kan du se feilmeldingen til høyre.
- Viser når du stopper den virtuelle ETPmaskinen.
- Dette kan du se på ved å gå inn på en Linux meny i løpet av de 3 første sek. under oppstarten.
- Har ikke klart å løse dette problemet, men jeg har klart å by-passe det.

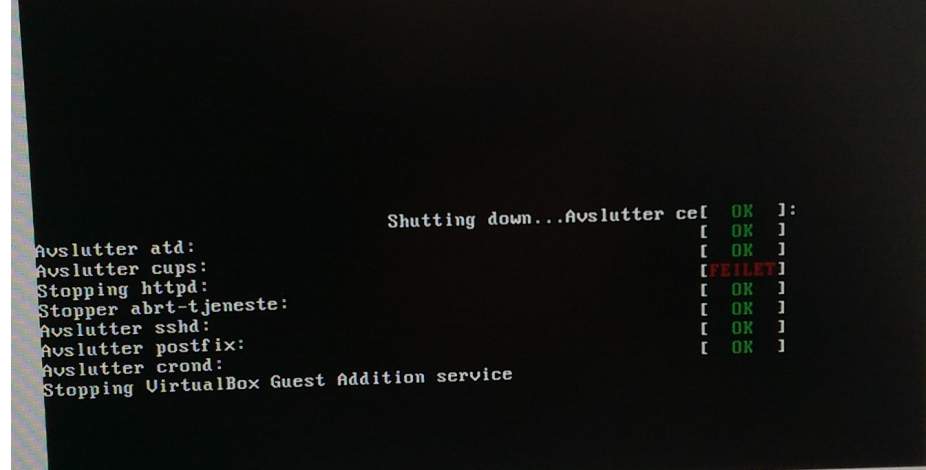

### **Takk for meg!**

## Dette var alt, og det var jo ikke så mye ...